## Archive Classes - An Overview

Last Modified on 01/30/2025 8:11 pm EST

Once a class has completely ended and all tuition has been posted, the class should be archived rather than deleted. Archiving a class sets the class status to *Archived. A class does not become inactive simply because the end date has passed.* It must be archived in order for Jackrabbit to recognize that the class is no longer active and that the enrollment is considered 'in the past.' *It is not necessary toMass* Drop students prior to archiving a class. Archiving the class will move the class from a student's Current *Enrollment to Past Enrollment on the Student's Class tab.*

Archiving classes when a session is completed is important for several reasons:

- It updates the Class Status = Archived.
- It archives any students on the class' Waitlist. (If a class is later**restored**, the waitlist restores as well.)
- It updates every enrolled student (not already dropped) including future drops by setting the Drop Date to the current date and the Drop Reason to Class Archived. (Note: Students in archived classes do not appear as dropped students in Enrollment Reports since they are not 'true' drops'.)
- It places the class into the Past Enrollment section of the Student Classes tab.
- It ensures historic, statistical enrollment data can be retrieved for future use.
- It removes the Policy Group(s) associated with the class.

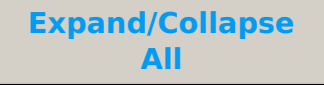

## Frequently Asked Questions

**Q.** *What happens to the transactions for a family when I archive a class?*

**A.** All transaction history remains the same. Archiving classes does not impact Student or Family information.

**Q.** *Can I post tuition to an archived class?*

**A.** Once a class has been archived, it is not possible to post tuition to the class using Transactions > Post Tuition Fees.

Q. If I restore a class that had future enrollment in it when it was archived, will the future enrollment be *restored as well?*

**A.** Yes. Restoring a class will also restore any future enrollment.

**Q.***How can I find an archived class and the date it was archived?*

**A.** Use the List Archived Classes report to locate the archived classes **L**( **ist/Search Archived**

**Classes**), select the class from the report results, and scroll down to the lower left to see the Last Updated Date, Date Created, Class ID, and the Date Archived.